### Working with Smart Cards: macOS and Security

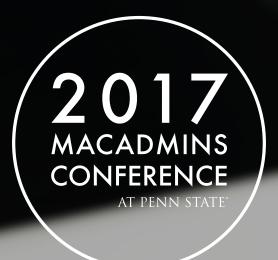

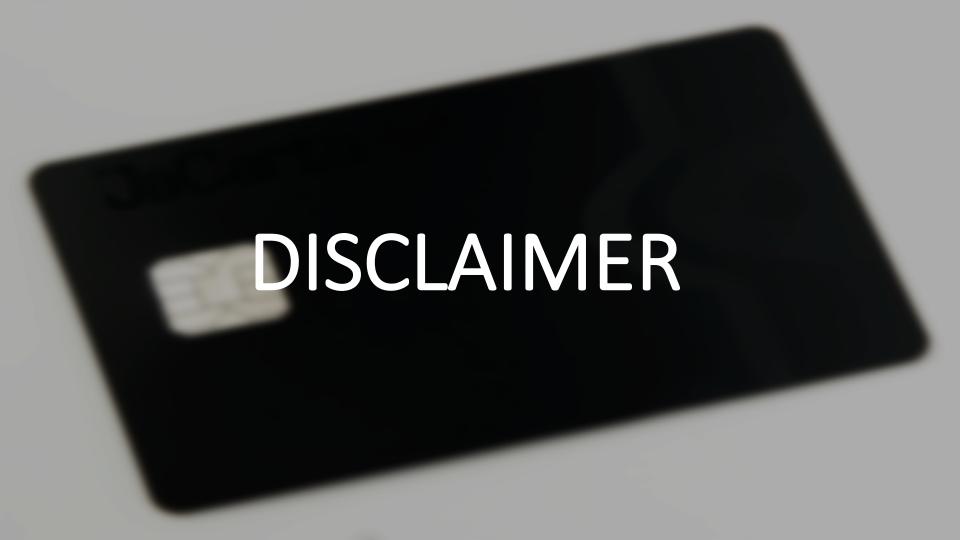

#### DISCLAIMER

- I am not here representing any employer of mine, current or otherwise.
- Information contained within is not specific to any employer of mine, current or otherwise.
- This is a complex topic so may not transfer to your environment as-is.
- Please leave Q+A until the end. If we run out of time, grab me during the conference.

#### DISCLAIMER

- I was told there are a few things I shouldn't say here
- APT, Big Data, Cloud or Cyber.
- So I never said those.

#### CHOCOLATE!

I've brought some Swiss chocolate with me.

Come down the front at any time and help yourself to one Or two.

Or three.

#### About Me

- I have worked as a IT contractor in three business sectors and three different countries since 2005. (UK, Saudi Arabia and Switzerland).
- My application for my EB1a Green Card has been in progress since May 2016.

- Slack / JAMFNation : franton
- Twitter : @richard\_purves
- WWW : www.richard-purves.com

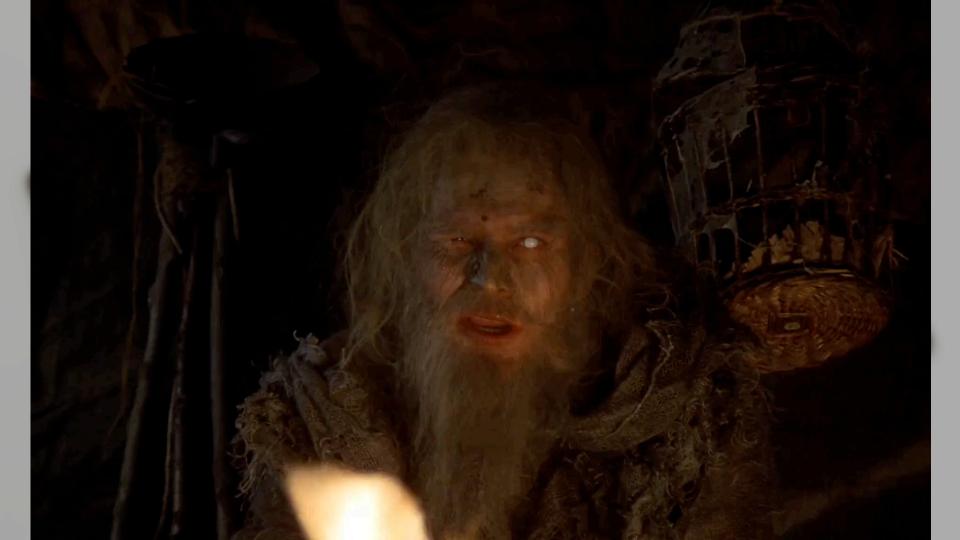

## What am I faffing on about?

#### What am I faffing on about?

- What Apple is doing with them internally
- What kind of cards exist
- How to make them work with OS X / macOS
- <u>Jerry Springer's</u> Final Thoughts

These slides at: <a href="http://www.github.com/franton/2017-SC-Talk">http://www.github.com/franton/2017-SC-Talk</a>

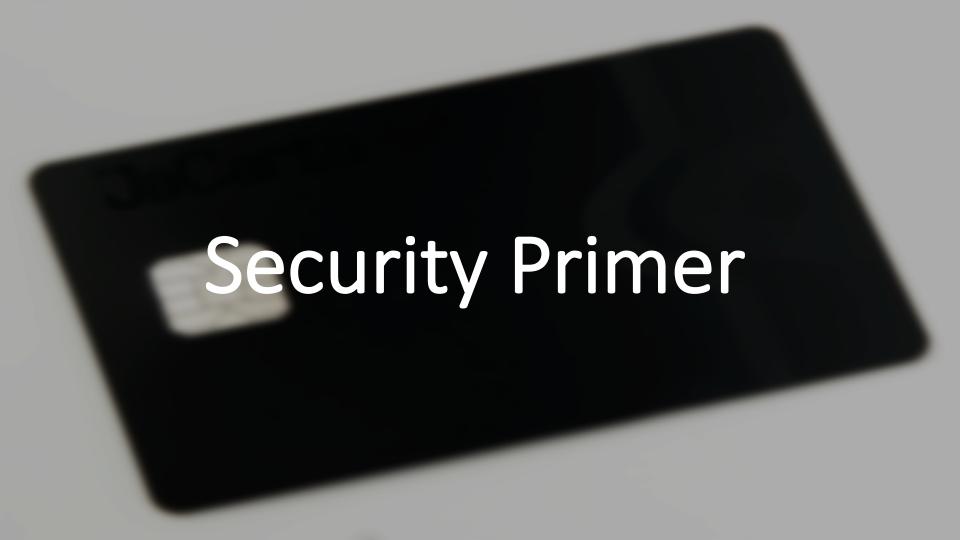

#### Apple Security Primer

- Apple started back in 10.4 to use the following standards:
  - Common Data Security Architecture (CDSA)
  - Personal Computer / Smart Card (PC/SC)
- Apple marked the previous API's and technologies in OS X as depreciated since 10.7
- Sat on macosxforge as open source until September 2016.
- Now on GitHub instead.

#### Apple Security Primer

- Did anyone see the iOS security talk at BlackHat 2016?
- Apple publicly revealed they use Smart Cards internally
- Apple engineering effort has gone into a new API
- CryptoTokenKit API that replaces the depreciated CDSA and PC/SC work from 10.12 onwards.
- Three "admin" cards are created for setting up a new "Cloud Key Vault" for iCloud.

#### Apple Security Primer

• Let's hear from Ivan what they do next ...

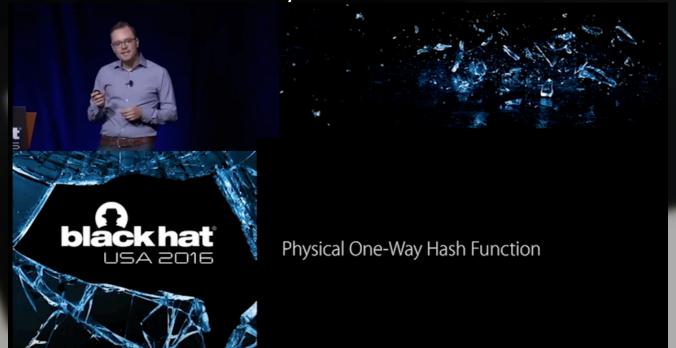

## Enough! What are smart cards?

- Single Purpose and Multi-Purpose
  - What's the difference?

- Single Purpose Cards
  - Public Transit Systems

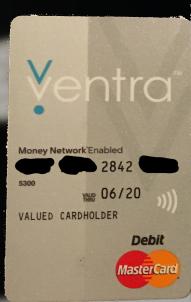

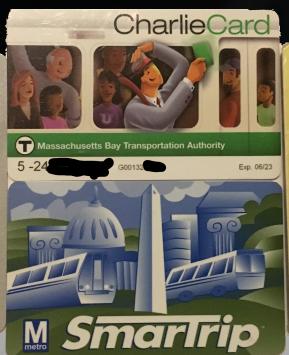

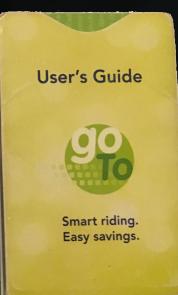

- Single Purpose Cards
  - Hotel Keycards
  - Loyalty Cards

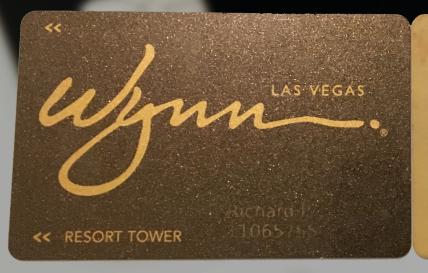

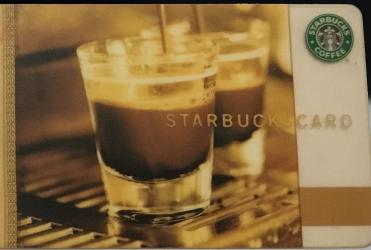

- Single Purpose Cards
  - Magnetic Stripe & Contactless

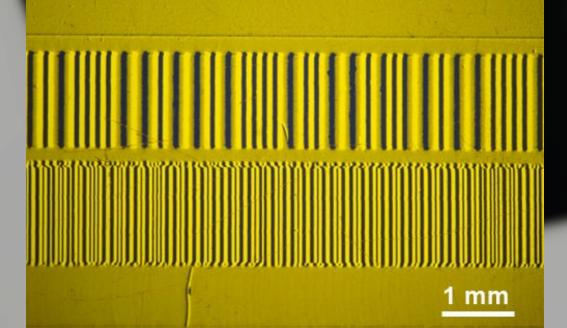

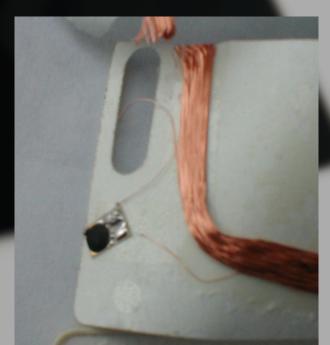

- Single Purpose Cards
  - Just contains some identifying information
  - Stored on either magstripe or RFID chip
  - No intelligence to the cards themselves
  - All the processing logic is on a backend system somewhere else

- Single Purpose Cards
  - Yep, they're basically Citrix.

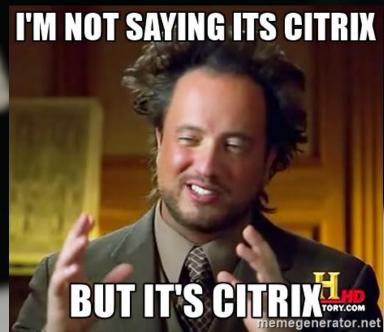

- Multi Purpose Cards Examples
  - These are computers you do **NOT** control

- Multi Purpose Cards Examples
  - These are computers you do **NOT** control
  - Debit / Credit Cards

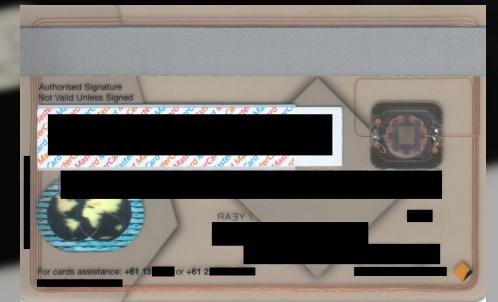

- Multi Purpose Cards Examples
  - These are computers you do **NOT** control
  - Debit / Credit Cards
  - Subscriber Identity Module (SIM) Card

## SIM Card OPGELET! Kijk voor u uw kaart losmaakt eerst na welk formaat bij uw toestel past. ATTENTION! Avant de détacher votre carte, vérifiez le format correspondant à votre appareil. OPGELET! Kijk voor u uw kaart losmaakt eerst na welk formaat bij uw toestel past. ATTENTION! Avant de détacher votre carte, vérifiez le format correspondant à votre appareil.

- Multi Purpose Cards Examples
  - These are computers you do **NOT** control
  - Debit / Credit Cards
  - Subscriber Identity Module (SIM) Card
  - Computer Cards

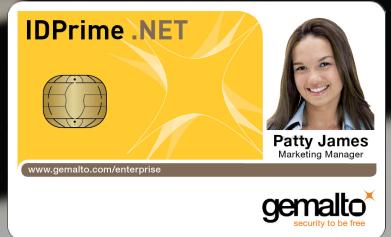

- Multi Purpose Cards Example Spec
  - Atmel AT90SC25672RU Platform
  - 8-bit CPU
  - 256Kb ROM
  - 72Kb EEPROM
  - 6Kb RAM
  - 20 30 MHz Clock
  - Up to 500,000 erase/write cycles
- This is actually the spec of a Mobile SIM Card
- Cards don't have to be powerful.
- Can have extra Crypto compute hardware

- Multi Purpose Cards Operating Systems
  - JavaCard
    - It's Java! It's now all Oracle's fault!
    - Portable. Mostly.
    - Mostly used in phone SIM cards
  - MULTOS
    - Multi-Application Smart Card Operating System
    - Overseen by the MULTOS Consortium
    - Mostly used by financial services companies.
  - .NET
    - Made by Gemalto
    - Integrates Microsoft's .NET framework onto a card.
    - Seems to be depreciated

Smart Card Examples

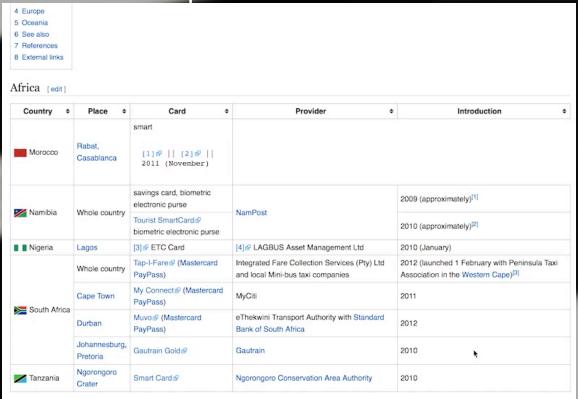

(with thanks to Mr. Regular of "Regular Car Reviews")

# Making them work for you

• USB Card Reader - Omnikey 3121

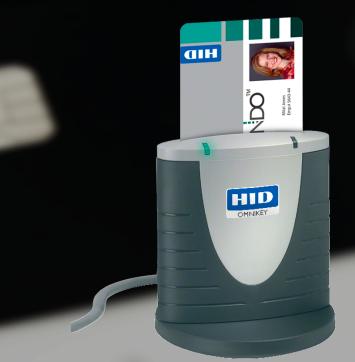

• USB Card Reader – Identive SCR3500

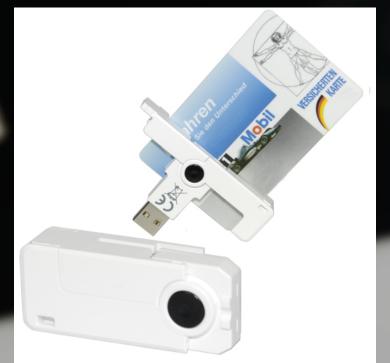

• USB Card Reader – Identive SCR3500A

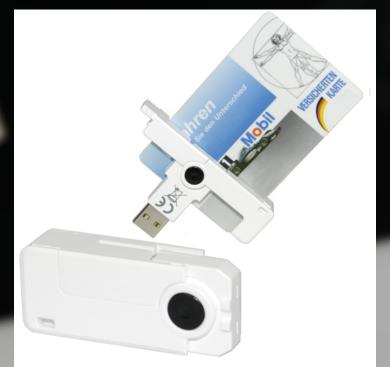

• USB Card Reader – Identive Cloud 2900R

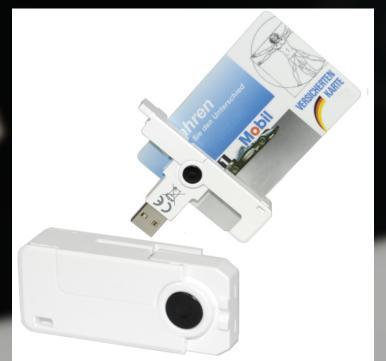

- Smart Card Middleware Drivers
  - (the bit that allows the card to be read from / written to!)
  - Supplied by 3<sup>rd</sup> party vendors
  - Government Standards may not require extra drivers (e.g CAC, PIV)
    - Centrify and Thursby products have support these by default

- Loginwindow Configuration
  - Make sure the loginwindow is set to display as "List of users".
  - If set to username/password, none of this works

PayloadType:

com.apple.loginwindow

• Key:

**SHOWFULLNAME** 

Type:

integer

Setting:

0

- Optional Items
  - Apple's provided CCID drivers work in a lot of cases
  - The Omnikey 3121 driver is pretty good, but shouldn't be needed.
  - However ...

- (optional) Smart Card USB Driver
- Identiv SCR3500A / Cloud 2900R
  - One driver fits all
  - Contender for "Most inept macOS package ever made"

```
scmccid_5.0.36_mac.pkg
                                  #!/bin/bash
  preinstall
                                  # postinstall and postupgrade script need to be identical.
    preupgrade
                                  # If you modify this script, please synchronize with the other one.
    postupgrade
                                  # Description:
    postinstall
                                  # This script generates a single driver bundle with all the supported VID PID
                                  # for Mac 10.5.x OSes and later.
                                  # For Mac 10.4.x OS and before, for each VID PID a separate driver bundle
                              10
                                  # is generated.
                              11
                                  # This script assumes that the driver binary (libscmccid) will be copied by the
                                  # PackageMaker at /usr/local/scm/ini location.
                                  # This script temporarily generates Bundle.txt, Header.txt, Vid.txt, Pid.txt,
                                  # Name.txt and Footer.txt files at /usr/local/scm/ini location for generating
                                  # driver bundle(s) and later removes them.
                              16
                                  # For every new version of the driver,
                              17
                                  # Change the CFBundleVersion value in the CreateHeaderFile ().
                              19
                                  # To add support for a new reader.
                                  # 1. Add the bundle name at the end of CreateBundleFile ().
                                  # 2. Add the Vid at the end of CreateVidFile ().
                                  # 3. Add the Pid at the end of CreatePidFile ().
                                  # 4. Add the FriendlyName at the end of CreateNameFile ().
                              24
```

```
96
scmccid_5.0.36_mac.pkg
                                   function CreateHeaderFile ()
                              97
                              98
 preinstall
                                       echo "<?xml version=\"1.0\" encoding=\"UTF-8\"?>" > $HeaderFile;
                              99
    preupgrade
                                       echo "<!DOCTYPE plist PUBLIC \"-//Apple Computer//DTD PLIST 1.0//EN\" \"http://
                             100
  postupgrade
                                   www.apple.com/DTDs/PropertyList-1.0.dtd\">" >> $HeaderFile;
                                       echo "<plist version=\"1.0\">" >> $HeaderFile:
                             101
    postinstall
                                       echo "<dict>" >> $HeaderFile;
                             102
                                       echo "<key>CFBundleDevelopmentRegion</key>" >> $HeaderFile;
                             103
                                       echo "<string>English</string>" >> $HeaderFile;
                             104
                                       echo "<key>CFBundleExecutable</key>" >> $HeaderFile;
                             105
                                       echo "<string>libscmccid</string>" >> $HeaderFile;
                             106
                                       echo "<key>CFBundleIdentifier</key>" >> $HeaderFile;
                             107
                                       echo "<string>com.scmmicro.drivers.scmccid</string>" >> $HeaderFile;
                             108
                                       echo "<key>CFBundleInfoDictionaryVersion</key>" >> $HeaderFile;
                             109
                             110
                                       echo "<string>6.0</string>" >> $HeaderFile;
                                       echo "<key>CFBundlePackageType</key>" >> $HeaderFile;
                             111
                                       echo "<string>BNDL</string>" >> $HeaderFile;
                             112
                                       echo "<key>CFBundleSignature</key>" >> $HeaderFile;
                             113
                                       echo "<string>????</string>" >> $HeaderFile:
                             114
                                       echo "<key>CFBundleVersion</key>" >> $HeaderFile;
                             115
                                       echo "<string>5.0.36</string>" >> $HeaderFile:
                             116
                             117
                                       echo "<key>ifdCapabilities</key>" >> $HeaderFile;
                                       echo "<string>0x00000000</string>" >> $HeaderFile;
                             118
                                       echo "<kev>ifdManufacturerString</kev>" >> $HeaderFile;
                             119
                                       echo "<string>Identiv</string>" >> $HeaderFile;
                             120
                                       echo "<key>ifdManufacturerURL</key>" >> $HeaderFile;
                             121
                                       echo "<string>http://www.identiv.com</string>" >> $HeaderFile;
                             122
                                       echo "<key>ifdProtocolSupport</key>" >> $HeaderFile;
                             123
                                       echo "<string>0x00000001</string>" >> $HeaderFile;
                             124
                                       echo "<key>ifdVersionNumber</key>" >> $HeaderFile;
                             125
                                       echo "<string>0x00000001</string>" >> $HeaderFile;
                             126
                                       echo "<key>ifdProductString</key>" >> $HeaderFile;
                             127
                                       echo "<string>Generic CCID driver</string>" >> $HeaderFile;
                             128
                             129
                             130
```

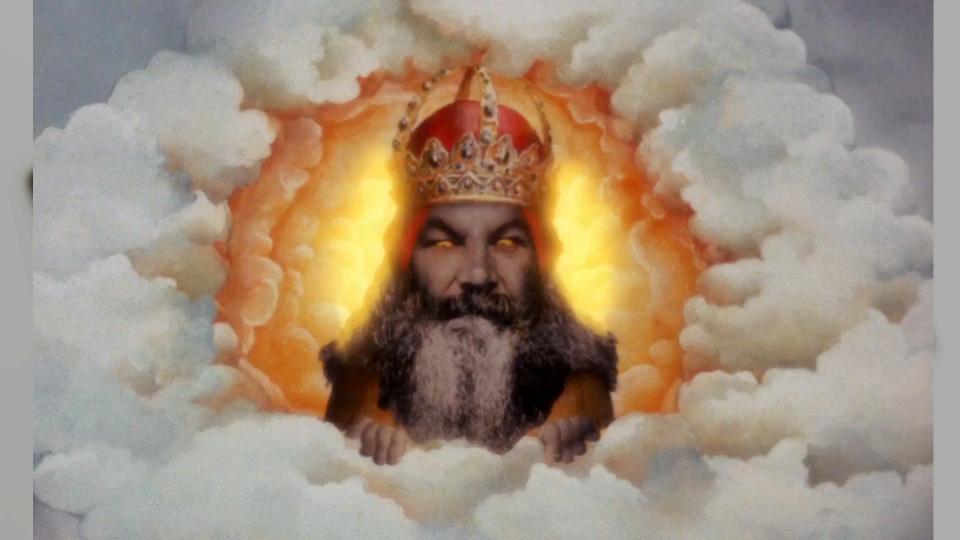

## The Nostalgia Trip (10.6.3 to 10.11.5)

- macOS Configuration Authorisation Database
  - You need to enable support for cards at the loginwindow
  - And also for the screensaver.

security authorizationdb smartcard enable

- OS X Configuration
  - Install the ROOT CA certificates for the certs on the card
  - They need to be trusted so deploy via a Configuration Profile.
  - That way they will be automatically trusted
  - Login will not work without the certificate trust relationship

OS X Configuration – Configuration Profile

• PayloadType:

• Key:

Type:

• Setting:

com.apple.screensaver

tokenRemovalAction

Integer

"1" or "0"

#### The Nostalgia Trip - Authentication Primer

- Hash Matching
  - Pairs the hash value of the card certificates to a local user account
- Attribute Matching
  - Allows selected attributes on a Smart Cert certificate (e.g NT Principle Name) to be mapped to a directory services attribute. (e.g UserPrincipleName)
- PKINIT
  - We'll discuss this later in it's own section

#### The Nostalgia Trip - Authentication Methods

- Hash Matching sc\_auth command (all OS versions)
  - (run as root!)

sc\_auth hash

• Lists the hashes of all certificates visible to the OS

sc\_auth accept -u \*username\* -h \*hash\*

• Adds the hash of the cert to the local user account

sc\_auth list -u \*username\*

Shows any certificate hashes for a given username

#### The Nostalgia Trip - Authentication Methods

Hash Matching – sc\_auth command

```
richardpurves — -bash — 112×37
[richardpurvess-mac-mini:~ richardpurves$ sc_auth
Usage: sc_auth accept [-v] [-u user] [-d domain] [-k keyname] # by key on inserted card(s)
        sc_auth accept [-v] [-u user] [-d domain] -h hash # by known pubkey hash
        sc_auth remove [-v] [-u user] [-d domain] # remove all public keys for this user
        sc_auth hash [-k keyname] # print hashes for keys on inserted card(s)
        sc_auth list [-v] [-u user] [-d domain] # list pubkey hashes that can authenticate this user
[richardpurvess-mac-mini:~ richardpurves$
richardpurvess-mac-mini:~ richardpurves$
[richardpurvess-mac-mini:~ richardpurves$ sudo sc_auth hash
7F722F91FC722C38F3F570C1AD9C886
                                         richard.purves
107E9E0493CD7CEEC1FDA09B5FF5C2E8CD0F9542 com.apple.systemdefault
E02006C43E7400A5E6903A0DCB112236EDC49242 com.apple.kerberos.kdc
107E9E0493CD7CEEC1FDA09B5FF5C2E8CD0F9542 com.apple.systemdefault
E02006C43E7400A5E6903A0DCB112236EDC49242 com.apple.kerberos.kdc
[richardpurvess-mac-mini:~ richardpurves$
[richardpurvess-mac-mini:~ richardpurves$
richardpurvess-mac-mini:∼ richardpurves$ sudo sc_auth accept -u richardpurves -h 7F722F91FC722C38F3F570C1AD9C886
richardpurvess-mac-mini:~ richardpurves$
richardpurvess-mac-mini:~ richardpurves$
[richardpurvess-mac-mini:∼ richardpurves$ sc_auth list -u richardpurves
7F722F91FC722C38F3F570C1AD9C886
richardpurvess-mac-mini:~ richardpurves$
[richardpurvess-mac-mini:~ richardpurves$
richardpurvess-mac-mini:~ richardpurves$ ☐
```

# We'll cover Attribute Matching in the PKINIT section

#### The Nostalgia Trip - Authentication Methods

Local Account Login

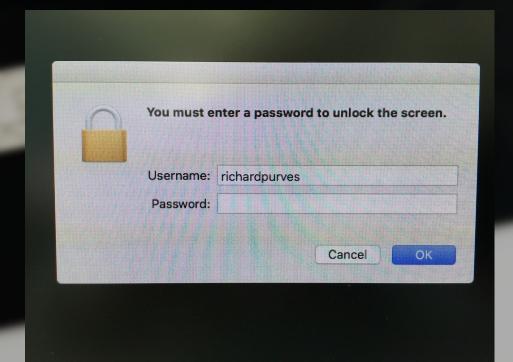

#### The Nostalgia Trip - Authentication Methods

Local Account w/ Smartcard Login

| You must e | nter a passwo | rd to unlock th | e screen. |  |
|------------|---------------|-----------------|-----------|--|
| Username:  | richardpurves |                 |           |  |
| PIN:       |               |                 |           |  |
|            |               |                 |           |  |
|            |               | Cancel          | OK        |  |

- And as if by magic ...
  - Your smart card should appear as a secondary keychain on the system

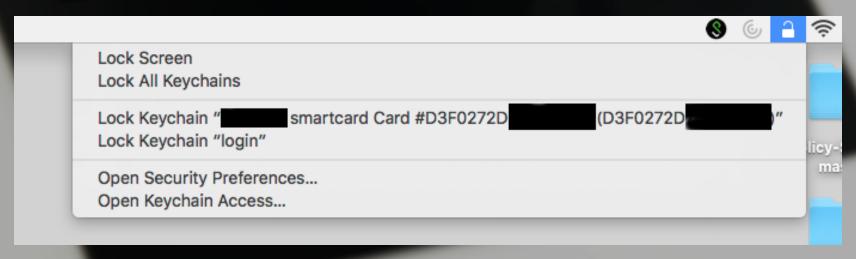

## The Halcyon Days? (10.12 onwards)

#### How to make them work

macOS Configuration – Configuration Profile (10.12 CTK drivers)

PayloadType: com.apple.security.smartcard

• Type: Boolean

• Key: UserPairing

• Enables/Disables the card pairing dialog, although existing pairings will still work.

Key: allowSmartCard

• Enables/Disables the card for login, authorisations and screensaver unlocking.

• Key: checkCertificateTrust

Enables/Disables certificate pinning for the card certificates.

• Key: OneCardPerUser

Restricts a user to a single smart card. Doesn't affect current cards parings.

#### How to make them work

- And as if by black magic ...
  - On macOS Sierra using new API, card certs form part of the user keychain instead of being a secondary keychain.
  - Also, they are not visible from Keychain Access!

All the smartcard info has been moved to the security command.

#### How to make them work

- security command options
  - list-smartcards
    - Displays information on all available smartcards
  - export-smartcard
    - Exports information from a specified smartcard
  - smartcards
    - Enables, Disables or Lists smartcard tokens

- Hash Matching with old API is now ...
- Fixed Key Mapping with the new CTK API
- Use the OS supplied script "sc\_auth"

- Then there's Attribute Matching with both methods (!)
- Again, Attribute Matching we'll cover later.

- Plug your CTK smart card in
  - and then ...

#### **SmartCard Pairing**

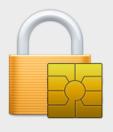

#### Do you want to connect the inserted SmartCard with the current user?

Card Identity:

Certificate For PIV Authentication (Y... \$

Do not show again

Cancel

Pair

```
richardpurves — -bash — 112×37
[Richards-MBP:~ richardpurves$ sc_auth
Usage:
    sc_auth pair [-v] -u user -h hash # pair user with card identity via public key hash
    sc_auth unpair [-v] [-u user] [-h hash] # unpair user from paired card identity or from all paired card(s) i
dentities if public key hash was not specified
    sc_auth pairing_ui [-v] [-s status|enable|disable] # enable or disable pairing dialog when card with unpaire
d identities is inserted
    sc_auth identities # print public key hashes of paired and unpaired identities on inserted card(s)
    sc_auth list [-v] [-u user] [-d domain] # list public key hashes that can authenticate this user
Legacy SmartCard support:
    sc auth accept [-v] [-u user] [-d domain] [-k keyname] # by key on inserted card(s)
    sc_auth accept [-v] [-u user] [-d domain] -h hash # by known public key hash
    sc_auth remove [-v] [-u user] [-d domain] # remove all public keys for this user
    sc_auth hash [-k keyname] # print hashes for keys on inserted card(s)
Richards-MBP:~ richardpurves$
Richards-MBP:~ richardpurves$
Richards-MBP:~ richardpurves$ sudo sc_auth identities
SmartCard: com.apple.pivtoken:DD2CD1D78714E64F301
Unpaired identities:
FCFB36A0D30905572EFEB2
                                                Certificate For PIV Authentication (Yubico PIV Authentication)
Richards-MBP:~ richardpurves$
Richards-MBP:~ richardpurves$
Richards-MBP:~ richardpurves$ sudo sc_auth pair -u richardpurves -h FCFB36A0D30905572EFEB2
```

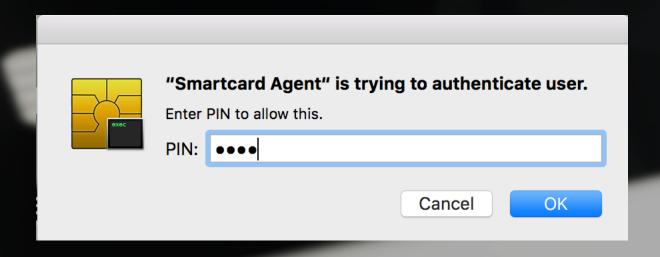

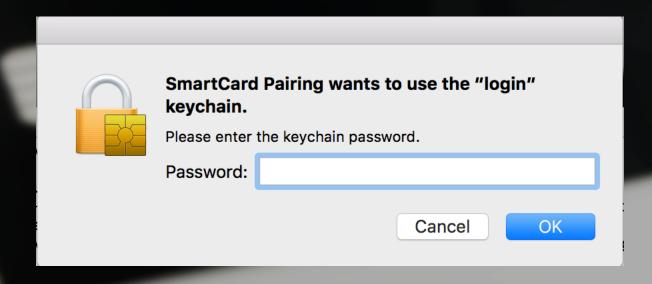

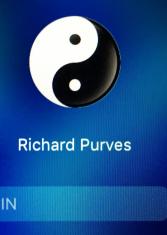

#### High Sierra Goodies!

system\_profiler extras in 10.13!

Available SmartCards (token):

system\_profiler SPSmartCardsDataType

```
Richards-MacBook-Pro:~ richardpurves$ system_profiler SPSmartCardsDataType
SmartCards:

Readers:

Reader Drivers:

#01: org.debian.alioth.pcsclite.smartcardccid:1.4.26 (/usr/libexec/SmartCardServices/drivers/ifd-ccid.bundle)

Tokend Drivers:

SmartCard Drivers:

#01: com.apple.CryptoTokenKit.pivtoken:1.0 (/System/Library/Frameworks/CryptoTokenKit.framework/PlugIns/pivtoken.appex)

Available SmartCards (keychain):
```

### WARNING

- OS upgrade (eg. 10.12 to 10.13) caused my local card pairing to be wiped!
- It is still possible to run both the old TokenD and the new CTK drivers simultaneously.
- Others have found this results in unreliable logins and other odd failures. Pick one and stick with it.

Disabling CTK plugins

PayloadType: com.apple.security.smartcard
 Type: array
 Key: DisabledTokens
 Array: com.apple.CryptoTokenKit.pivtoken

• Replace "pivtoken" with card format(s) of your choice

# Messing around with PAM for fun and profit?

#### PAM Modification

Screensaver locking - /etc/pam.d/screensaver

```
richardpurves — vi /etc/pam.d/screensaver — 88×24
# screensaver: auth account
           optional
                          pam_krb5.so use_first_pass use_kcminit
auth
                          /usr/local/lib/security/pam_yubico.so mode=challenge-response
auth
           required
account
           sufficient
                          pam_self.so
account
           required
                          pam_group.so no_warn group=admin,wheel fail_safe
           required
                          pam_group.so no_warn deny group=admin,wheel ruser fail_safe
account
  INSERT -- W10: Warning: Changing a readonly file
```

#### PAM Modification

Loginwindow locking - /etc/pam.d/authorization

```
    richardpurves — vim 
    sudo — 88×24

# authorization: auth account
                           pam_krb5.so use_first_pass use_kcminit
auth
           optional
                           pam_ntlm.so use_first_pass
auth
           optional
auth
           required |
                           /usr/local/lib/security/pam_yubico.so mode=challenge-response
   INSERT --
```

#### PAM Modification

sudo locking - /etc/pam.d/sudo

```
richardpurves — vim 

sudo — 88×24

# sudo: auth account password session
                          /usr/local/lib/security/pam_yubico.so mode=challenge-response
           sufficient
auth
           required
                          pam_opendirectory.so
           required
                          pam_permit.so
account
password
           required
                          pam_deny.so
session
           required
                          pam_permit.so
```

### PKINIT (or how I sort of learned to re-love Active Directory)

- PKINIT (or how I learned to re-love Active Directory)
  - First appeared in OS X 10.6.3
  - Active Directory with properly implemented Kerberos
  - Certificate Authority service
  - ROOT CA certificate installed on clients
  - Uses the same configuration as Attribute Mapping
  - ... and some optional things, maybe.

- PKINIT (or how I learned to re-love Active Directory)
  - These are true mobile accounts, not local.

- PKINIT The (simplified) Process
  - User account is provisioned with an individual certificate from the CA.

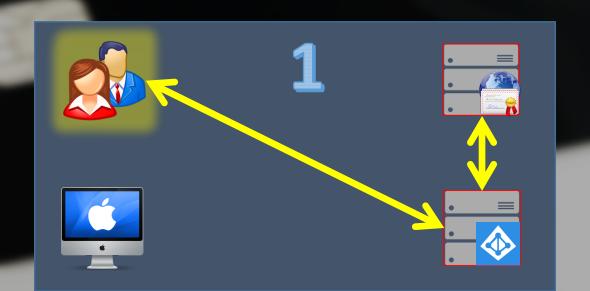

- PKINIT The (simplified) Process
  - User unlocks the cert on the smart card, allowing the OS to use it.

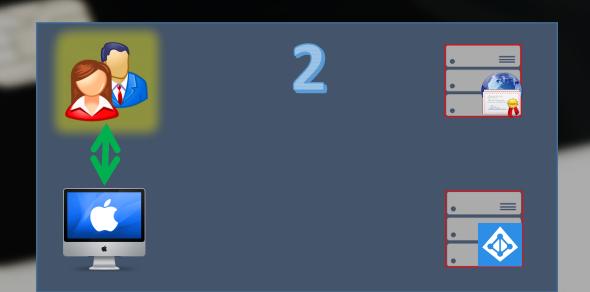

- PKINIT The (simplified) Process
  - OS sends a TGT Request to the Active Directory DC(s) using certificate from the smart card

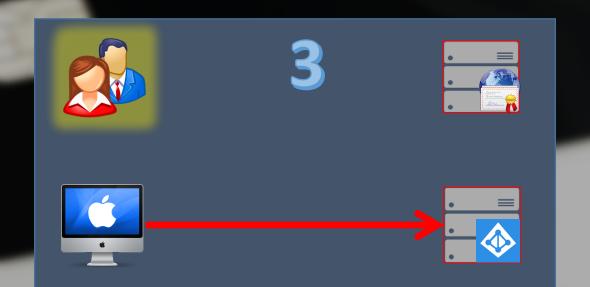

- PKINIT The (simplified) Process
  - DC checks the supplied cert against the record in the Certificate Authority

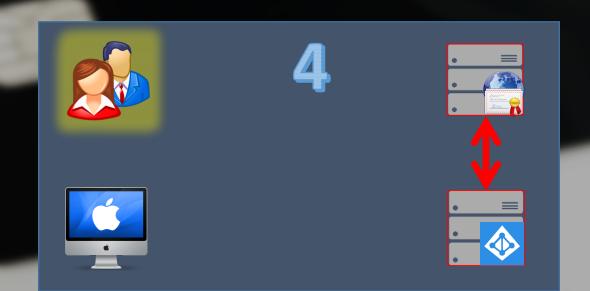

- PKINIT The (simplified) Process
  - TGT Reply sent back from the DC to the Mac client.
  - (either a Kerberos Ticket or a denial)

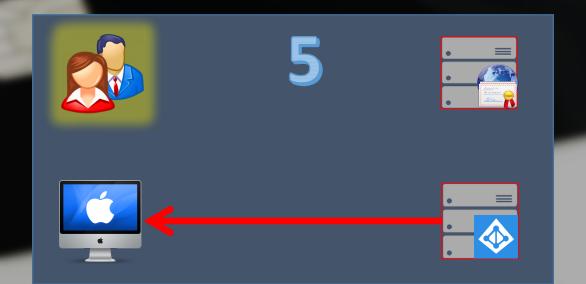

- PKINIT The (simplified) Process
  - Unique in that the user does NOT have a password on their AD account!

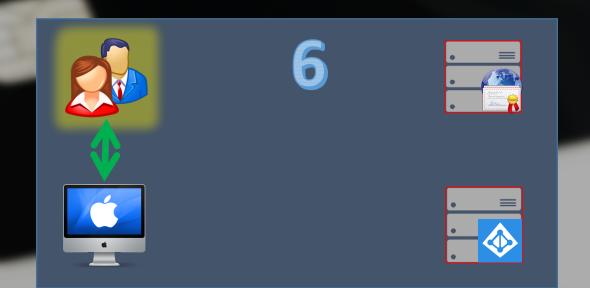

- PKINIT Configuration Essentials
  - AD Bind (Apple Plugin, Centrify or AdmitMac PKI)
  - The stuff from scene 24 slides 49, 52 and 61.
  - Disable FileVault 2 automatic user login (more on this soon)

PayloadType: com.apple.loginwindow

Key: DisableFDEAutoLogin

Type: boolean

• Setting: YES

- PKINIT Configuration Essentials
  - Centrify and Thursby make a lot of this stuff easy
  - A lot of the configuration is done for you
  - ... at a price.
  - For the Apple Plugin, we have to get more involved.

- PKINIT Configuration
  - Extra plist configuration goodness!
  - Keychain Access app has certificate security settings

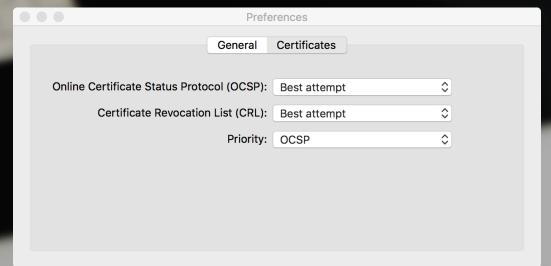

- PKINIT Configuration
  - Extra plist configuration goodness!

```
defaults write
~/Library/Preferences/com.apple.security.revocation
```

```
    CRLStyle - None | BestAttempt | RequireIfPresent
```

- OCSPStyle None | BestAttempt | RequireIfPresent
- RevocationFirst OCSP | CRL
- CRLSufficientPerCert 0 | 1
- OCSPSufficientPerCert -0 | 1

- PKINIT Configuration
  - Extra plist configuration goodness!

```
defaults write
~/Library/Preferences/com.apple.security.revocation
```

- Anyone spot the issue here?
- This is a user specific configuration plist
- How does this work for the Loginwindow?

- PKINIT 10.6.3 onward with legacy drivers
  - /etc/cacloginconfig.plist

```
<dict>
   <key>dsAttributeString</key>
      <string>dsAttrTypeNative:userPrincipalName</string>
   <key>fields</key>
   <array>
      <string>NT Principal Name</string>
   </array>
   <key>formatString</key>
      <string>$1</string>
      </dict>
```

• This same file is also used for "Attribute Matching".

- PKINIT 10.12 onwards for CTK API drivers
  - /etc/SmartcardConfig.plist

```
<?xml version="1.0" encoding="UTF-8"?>
<!DOCTYPE plist PUBLIC "-//Apple//DTD PLIST 1.0//EN" "http://www.apple.com/DTDs/PropertyList-1.0.dtd">
<pli><pli><pli><pli>version="1.0">
<dict>
<key>AttributeMapping</key>
     <dict>
          <key>fields</key>
          <array>
               <string>Common Name</string>
               <string>RFC 822 Name</string>
          </array>
          <key>formatString</key>
          <string>$2-$1</string>
          <key>dsAttributeString</key>
          <string>dsAttrTypeNative:longName</string>
     </dict>
</dict>
</plist>
```

- PKINIT Configuration 10.12 onwards
  - 3rd Party Authorisation Plugins
    - US National Institute of Health has NIHAuthPlugin
    - It's meant for PIV cards
    - I'm told it'll go Open Source as soon as approved.
  - Regardless, you still need the previous slides info!

# No Live Demo (I don't have AD)

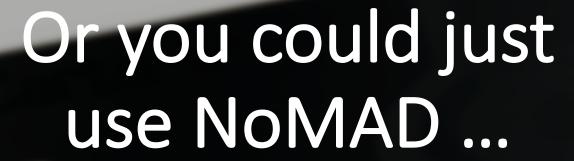

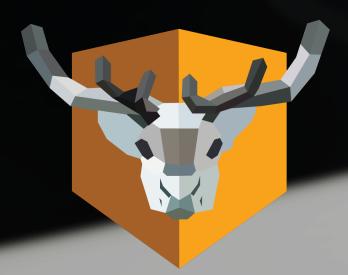

## Or you could just pay for Enterprise Connect PKI

## Jerry Springer's Final Thoughts

- Delays in new OS support
  - Bugs present in OS Card removal on Sierra doesn't autolock screen!
  - 3<sup>rd</sup> Party vendor driver delays One supplier took four months!
  - CTK Attribute Matching code in Sierra didn't work until 10.12.4!
- VM support issues
  - APDU packets don't traverse the USB 3 emulation layer on VMWare Fusion
  - Fix that by using USB 2 option instead.
  - 8.5.6 onwards has a virtual CCID driver instead of passthrough.

- Security Issues?
  - Tampered smart card reader?
  - Weaknesses with code running on the card
  - PKI infrastructure implementation flaws?
  - Cards themselves may be ok. Everything else?
  - Apple missed a trick with APFS
  - Card auth at FV2 screen not possible (currently)
  - Can't adequately defend against hardware hacks

- The general Mac trend is away from Directory Services
  - PKINIT cert authentication = No more keychain password issues
  - WOOHOO!
- I'm leaving a LOT out here.
  - Apple has been changing/implementing features with every point release
  - IdP's such as Okta and Ping are implementing PIV support for SSO.
  - As long as the cert appears as part of the keychain, it's available to all apps.
  - Here's the torch. Now its up to you!

- Useful man pages in macOS
  - SmartCardServices(7)
  - SmartCardServices-legacy(7)
  - ssh-keychain(8)
  - pam\_smartcard(8)
  - sc\_auth(8)
  - security(1)

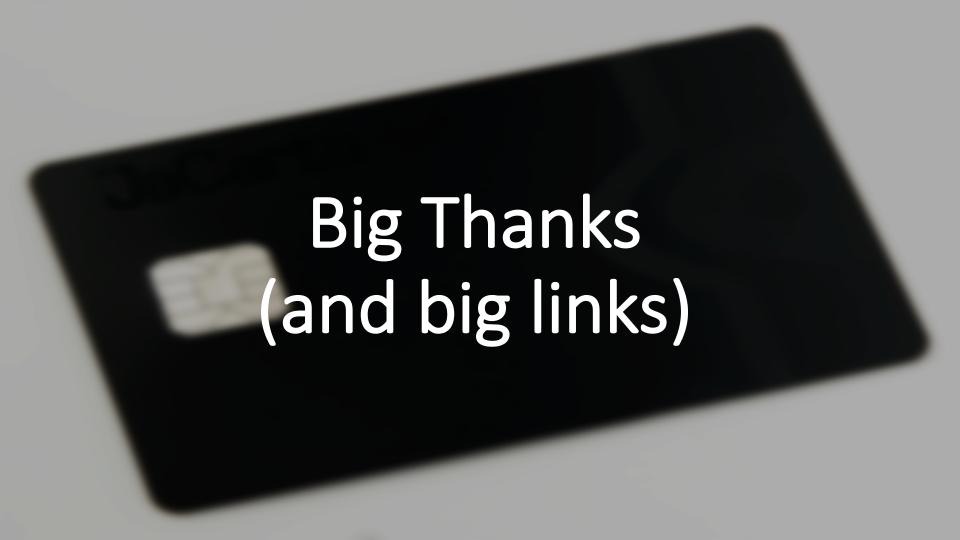

## Big Thanks!

Todd Thoule Yoann Gini Callum Dean Ludovic Rousseau Daniel Hoit
Robert Hammen
Tom Bridge
Tom Witkowski
Shawn Geddis

Pepijn Bruienne Dan Brodjieski Owen Pragel Joel Rennich

Everyone in #smartcard on Mac Admin Slack!

## Big Links!

- MacAdmin Podcast
  - http://podcast.macadmins.org/2016/10/11/episode-12-two-factors-enter/
- Ludovic Rousseau
  - http://ludovicrousseau.blogspot.com
- Random Oracle
  - https://randomoracle.wordpress.com/2015/01/16/smart-card-logon-for-os-x-part-i/
- Me!
  - http://www.richard-purves.com/

## Q+A

(and is there any chocolate left?)

(and only demo)

https://bit.ly/psumac2017-120